# $S-38.180 - Quality of$ Service in Internet

### Introduction to the exercises Timo Viipuri 22.9.2004

### Exercise Subjects

#### 1) General matters in doing the exercises

- Work environment
- Making the exercises and returning the reports

#### 2) Introduction to NS-2 Network Simulator

• Basic understanding on how to work with it

### Work Environment

- Exercises held in Maari-c
	- http :/ / www.hut.fi/ cc/ com p uters/ Maari- C.html
- NS- 2 is used in most of the exercises
	- You can use it in any of Computing Centre's Linux- comp uters
		- ➢ http :/ / www.hut.fi/ atk/ luokat/ ("unix")
		- $\geq$  A modified version of NS- 2 is installed there
		- ➔ the exercise simulations won't work anywhere else
	- Can be used locally or with SSH

### Exercises

- Exercise schedule and info at course home page:
	- http://www.netlab.hut.fi/opetus/s38180/2004/schedule.shtml
- Each exercise session (2 hrs) consists of:
	- (Review of the previous exercise)
	- Introduction to the new exercise
	- Begin work on the simulations with course staff p resent

### Exercise Reports

- Two hard deadlines:
	- Exercis es 1- 4: **Octobe r 29 th , 4 pm**
	- Exercis es 5- 6: **Nov embe r 3 rd , 4 pm**
- It is advised to return reports before the next exercise
	- Return format is either **PDF** or **pape r**
	- Late returns are automatically discarded!
- Total exercise points are scaled to 1-6
	- Used in the exam grading to replace the points from the lowest scoring answer

# $S-38.180 - Quality of$ Service in Internet

### Exercise 1: NS-2 Network Simulator Timo Viipuri 22.9.2004

### Exercise Objectives

- To familiarize yourself with the work en vironm en t
- To learn to work with NS-2 at the level th at you can :
	- 1. Write simple simulation scripts
	- 2. Read and understand more complex simulation scripts

### Tasks of the Day

- 1. A few words about the background and structure of NS-2
	- to give you some idea of what you are working with
- 2. Line- by-line study of a simple simulation s cen ario
	- to explain the minimum requirements needed to create a simulation
- 3. Begin making your own simulation

### NS-2 Forewords

- Open source software
	- Possible to tailor the code to exactly fit the need s
	- Thousands of developers  $\Rightarrow$  rapid increase in functionality
	- No one is liable for the code  $\Rightarrow$  use at your own risk
- Nowadays it is argueably the most popular network simulator in the world
	- Used extensively by both businesses and universities

### NS-2 Software Structure

- NS-2 uses two programming languages to combine efficiency and ease of extentability
	- $\cdot C++$
	- OTCL (Object Tool Command Language)
- NS-2 software is written in both  $C_{+}$  + and OTCL
	- Generally doesn't need to be modified
- Simulation scripts are written in OTCL
	- Used to set up and control the simulation

# NS-2 Software Structure  $\overline{2}$

- Simulator software is separated to 3 layers:
	- 1. Basic functionality:  $C_{+}$
	- 2. Experimental protocols and  $complex$ applications: OTCL
	- 3. Simulation control scripts: OTCL

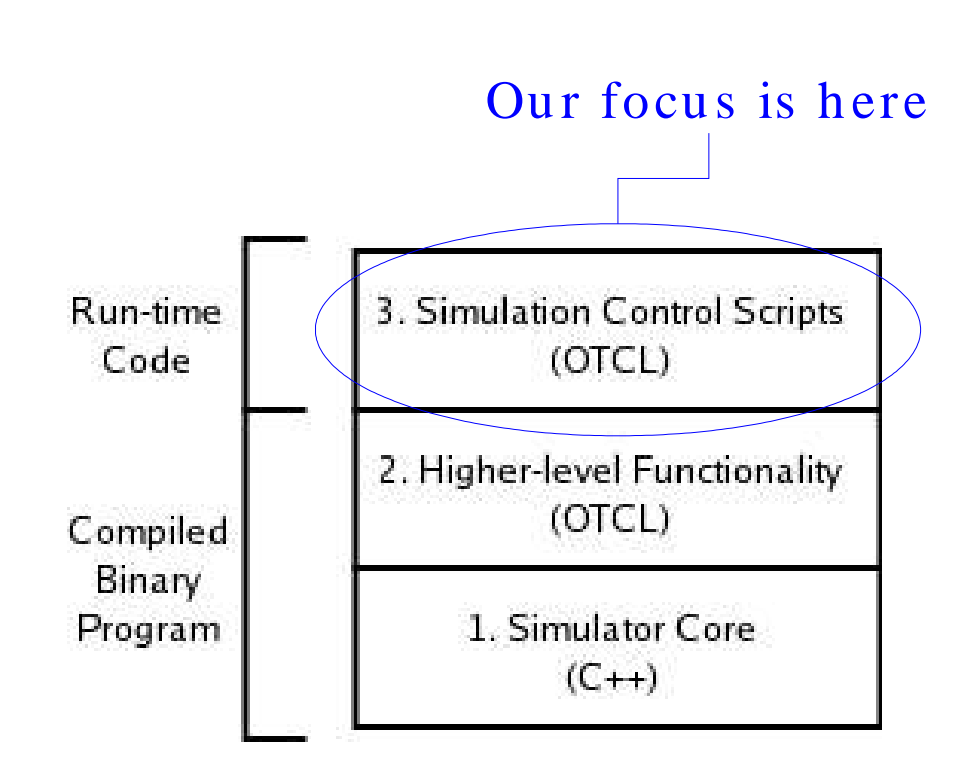

# Simulation Scripts

- Used to set up a simulation scenario:
	- Network topology
	- Traffic agents
	- Simulation events, e.g. when to start sending data
	- Gathering results: monitoring and tracing
- Written in OTCL
	- No need to compile; scripts are interpreted at runtime
- For help in writing simulation scripts, refer to NS- 2 manual
	- http://www.isi.edu/nsnam/ns/doc/ns\_doc.pdf

# Simulation Example (1)

- Topology
	- A network of two nodes connected with a duplex link
		- ➢ Bandwid th: 5 Mbp s
		- ➢ Packet d elay: 10 ms
- Traffic agents
	- 1 TCP-connection
	- 1 UDP- connection with a CBR- traffic generator
- Simulation events
	- TCP starts sending 15 kB of data at 0.5 s
	- UDP starts sending at a rate of 800 kbps at 0.2 s and stops at 0.8 s
- Gathering data
	- Monitor traffic flows

# Example: Topology (2)

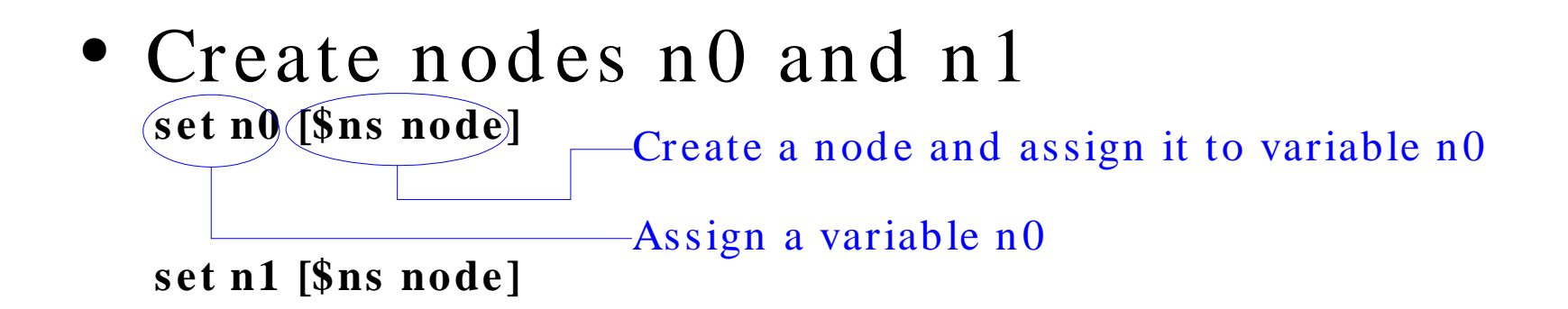

• Create a duplex-link between the nodes \$ns duplex-link \$n0 \$n1 5Mb 10ms DropTail Call procedure 'duplex-link' Bandwidth 5Mbps, Buffer management delay 10ms method: DropTail of object \$ns

Set link between nodes n1 and n2

# Example: UDP-agents (3)

- Create UDP- and null-agents set udp0 [new Agent/ UDP] set null0 [new (Agent/Null]) - - - - A null- agent acts as an UDP- sink
- Attach them to nodes no and n1 \$ns attach-agent \$n0 \$udp0 Parameters: \$node \$agent \$ns attach-agent \$nl \$null0
- Connect the agents \$ns connect(\$udp0 \$null0) Parameters: \$agent \$agent

 $(NS-2 manual: "30: UDP Agents")$ 

### Example: CBR-traffic (4)

- Create a CBR traffic source set cbr0 [new(Application/Traffic/CBR]— Application type
- Set traffic parameters \$cbr0 set packetSize\_500  $\Rightarrow$  Send Rate =  $\frac{8 * 500 b}{0.005 c}$  = 800 kbps \$cbr0 set(interval\_0.005)

Time interval between packets

• Attach the traffic generator to an agent \$cbr0 attach-agent \$udp0

# Example: TCP-agents (5)

- Create a TCP-connection pair set src [new Agent/TCP/FullTcp] FullTcp includes a three-way set sink [new Agent/TCP/FullTcp] handshake and a connection tear-down
- Attach agents to nodes \$ns attach-agent \$n0 \$src \$ns attach-agent \$n1 \$sink
- Connect the agents **Sns connect Ssrc Ssink**
- Assign the  $sink$ -agent to listening mode (src initiates the connection) *<u>Ssink listen</u>*

 $(NS-2 manual: "31.3 Two-Way TCP Agents (FullTop)")$ 

### Example: Events (6)

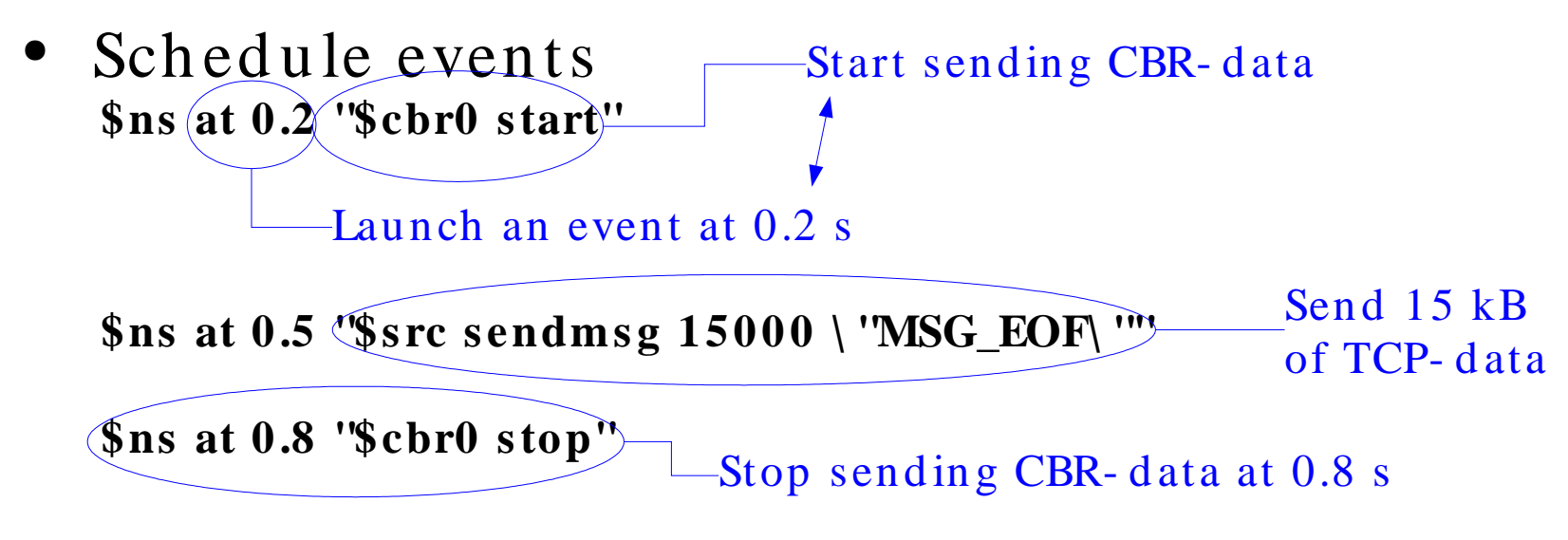

- Call the finish procedure after 1.0 s of sim u lation tim e **\$ns at 1.0 "finish"**
- Start the simulation in the end of the script **\$ns run**

# Example: Monitoring (7)

- Create a flow monitor set flow\_mon [\$ns makeflowmon(Fid]) Use flow ID's to identify different flows
- Attach the flow monitor to the link \$ns attach-fmon [\$ns link \$n1 \$n0])\$flow\_mon 0

Attach the monitor between nodes \$n1 and \$n0 • Assign an output file \$flow\_mon attach [open output\_file.fmon w]

- Print the statistics at given time \$ns at 1.0 "\$flow\_mon dump"
	- Hint! You can put the quoted command in the finish-procedure

### Example: Results (8)

• Sample of the flow monitor output (with 2 flows):

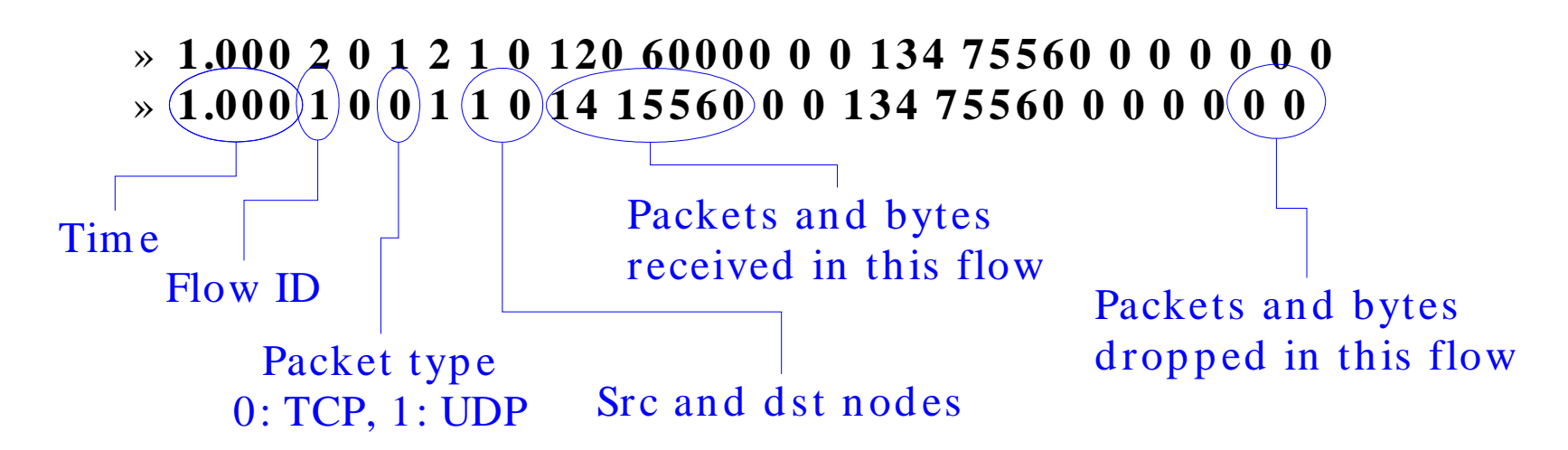

(NS- 2 Manual: "23.7.2 Flow monitor trace format")

# Simulation: Link Delay

Client nodes

- Top ology
	- 1 FTP server node
		- $\geq$  3 server agents in node 0
	- 3 FTP client nodes  $\geq$  3 client agents in n od es 2- 4
- 

• Task: Study the effect of link delay to the throughput of a TCP- connection

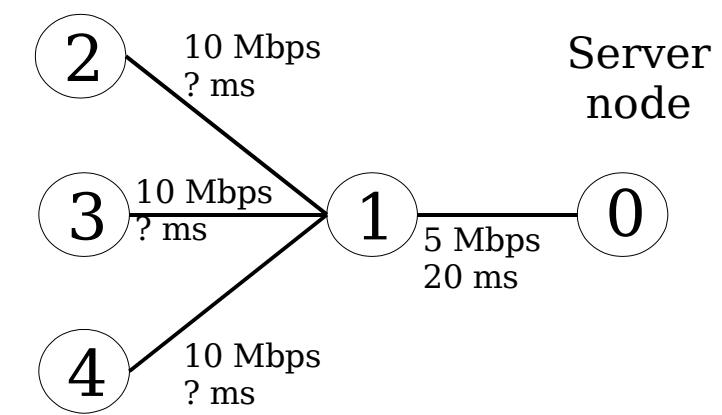

### Random Numbers

- NS-2 produces only pseudo-random numbers
	- they aren't rand om but only appear to be
- A seed value is needed for the generation of p seud o- rand om numbers
	- If the seed value is the same the number sequence generated will be the same
	- Mod ified with: *''\$defaultRNG seed 1''* ,
	- using seed 0 will cause a rand om seed to be generated on each new simulation
- e.g. RED uses rand om numbers to calculate the drop probability
- NS-2 manual: "22.1 Random number generation"

### NS-2 Material

- Development pages:
	- http://www.isi.edu/nsnam/ns
	- Especially useful topics:
		- > "Mark Greis's NS-2 tutorial"
		- $\angle$  "Ns manual"
	- Visit them!
- TCL tutorials
	- http://users.belgacom.net/bruno.champagne/tcl.html
	- http://hegel.ittc.ukans.edu/topics/tcltk/tutorial-noplugin
- OTCL tutorial
	- http://www.openmash.org/developers/docs/otcl-doc/doc/tutorial.html  $\bullet$  .